#### CSS Deployment @ NSLS2 Lesson Learned

#### Michael Davidsaver Presented by: Gabriele Carcassi

#### Overview

- Based on experiences using and supporting CSS @ NSLS2 beginning in Fall 2011.
- Deployment process
- Operational issues
	- Software
	- People

#### The Problem

- 2 Control Rooms (soon to be 3)
	- Between 2-5 computers in each.
- 3 multi-user remote access systems
	- NoMachine NX
- 37 concurrent users (26 Apr 2013)
	- 23 CSS instances running
	- (A slow day)

## Deployment goals

- Minimize the number of versions in use.
	- Fewer configurations to test
- Ensure that non-experts use tested version.
- Allow quick fallback to a previous version
- No first-time setup.
	- Quick and friendly to non-experts

### **Technique**

- Files served through NFS
	- All read-only!
	- Binaries and .opi files tracked separately
- Wrapper script to execute
	- Provide machine/version specific preferences file
	- Extra lock file and log file to find "lost" instances
	- "run-css"
- Several CSS-NSLS2 versions are available.

#### Deployment Process

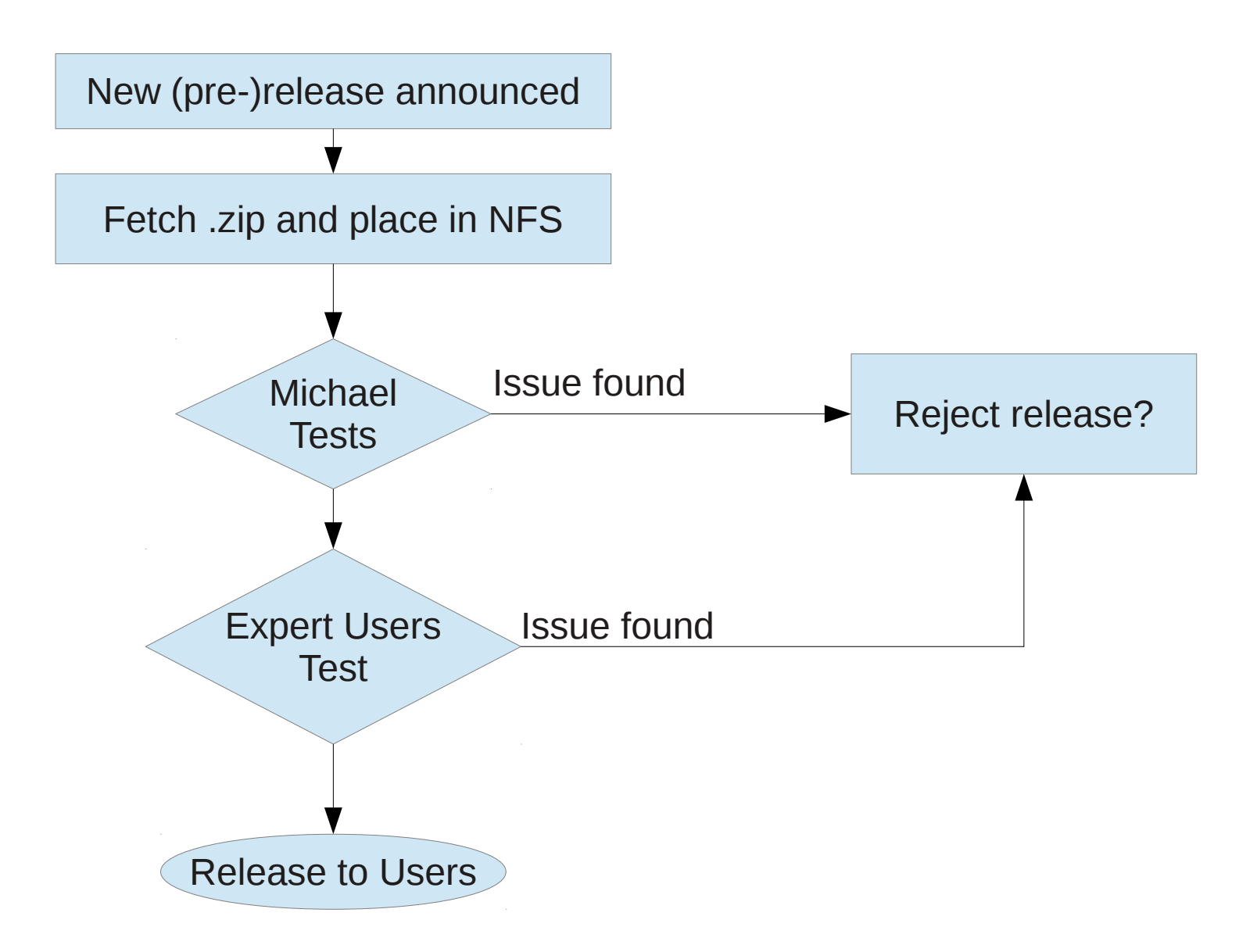

## BOY Deployment in practice

- Several versions can be in use at the same time
	- With the same .opi files. Compatibility is critical!
- Operations uses "stable" (older version)
- Controls developers using newer version
- Typically 1 month to evaluate a new release
	- Manual GUI testing is slow

### Michael's test procedure

- Targeted to BOY (most important tool for us)
- Side-by-side comparison of commonly used screens in both versions.
	- Eyeball diff is very selective
	- Poor coverage
	- $-$  Runtime:  $\sim$ 15 min
- Use the new version for a while
	- Includes expert/detail screens
	- Limited to the screens Michael uses
	- Runtime: ~1 month

### Past regressions found

- BOY
	- Change to property type causes all existing boolean buttons to request confirmation. Not critical, fix with script. 3.1.0 in production.
	- Linking container draws differently when .opi read from disk vs. HTTP. Critical. 3.1.1 skipped.
	- Change to plots with log scale gives labels in fixed precision decimal (vacuum always 0.000000). Not critical, fix with script. 3.1.2 in production
	- 3.1.3 and 3.1.4 not considered due to time constraints
	- Priority of top level (Display) macros changed. Critical. Skipped 3.1.5

### Operational issues

- $\bullet$  Eclipse workspace  $+$  NFS home directory  $=$ "workspace already in use"
	- Users frequently leave CSS running on one console, then try to start it again from another.
	- Our **#1** support issue!
	- "Solved" with wrapper script.
	- Not perfect. Wrapper script can't stop running instance, or identify "stale" lockfiles.

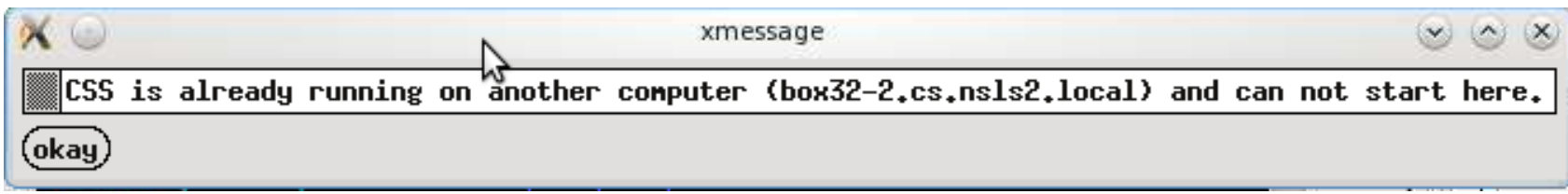

## Supporting CSS

- Most issues encountered in the control room.
	- RTFM is not well received at this point
- Support by phone is first line.
	- "I need to see what the user sees!"
	- Stateful GUI complicates

# Suggestions for Improvement (1)

- Menu item and/or hot key for "Open Top OPI in run mode".
	- The single most important button in CSS.
	- Difficult to describe over the phone.
		- Our #2 support issue
	- Has moved between releases
	- Toolbar unintentionally/moved closed by users

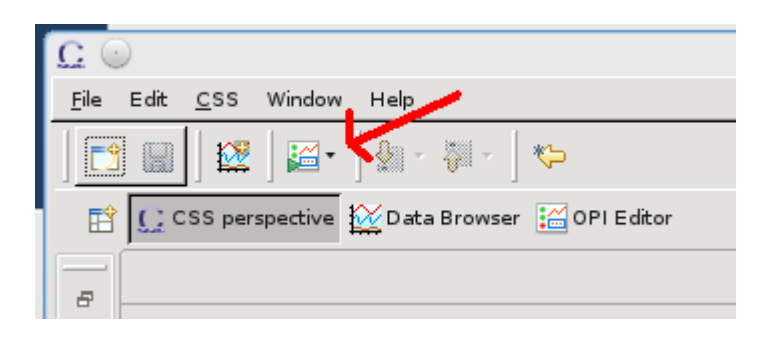

As seen on postings in NSLS2 control rooms

# Suggestions for Improvement (2)

- Lock toolbars by default
	- Non-expert users unintentionally move or close

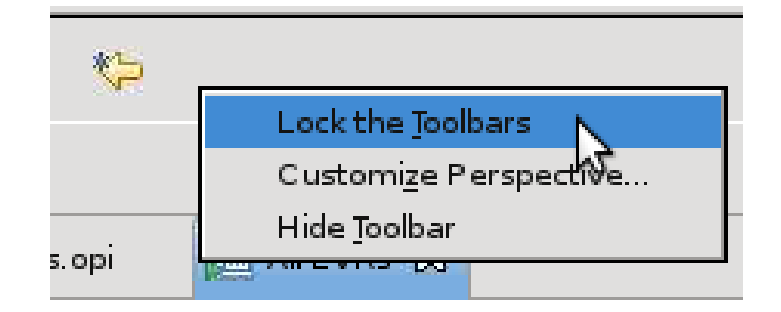

# Suggestions for Improvement (3)

• Reduce number of mouse clicks

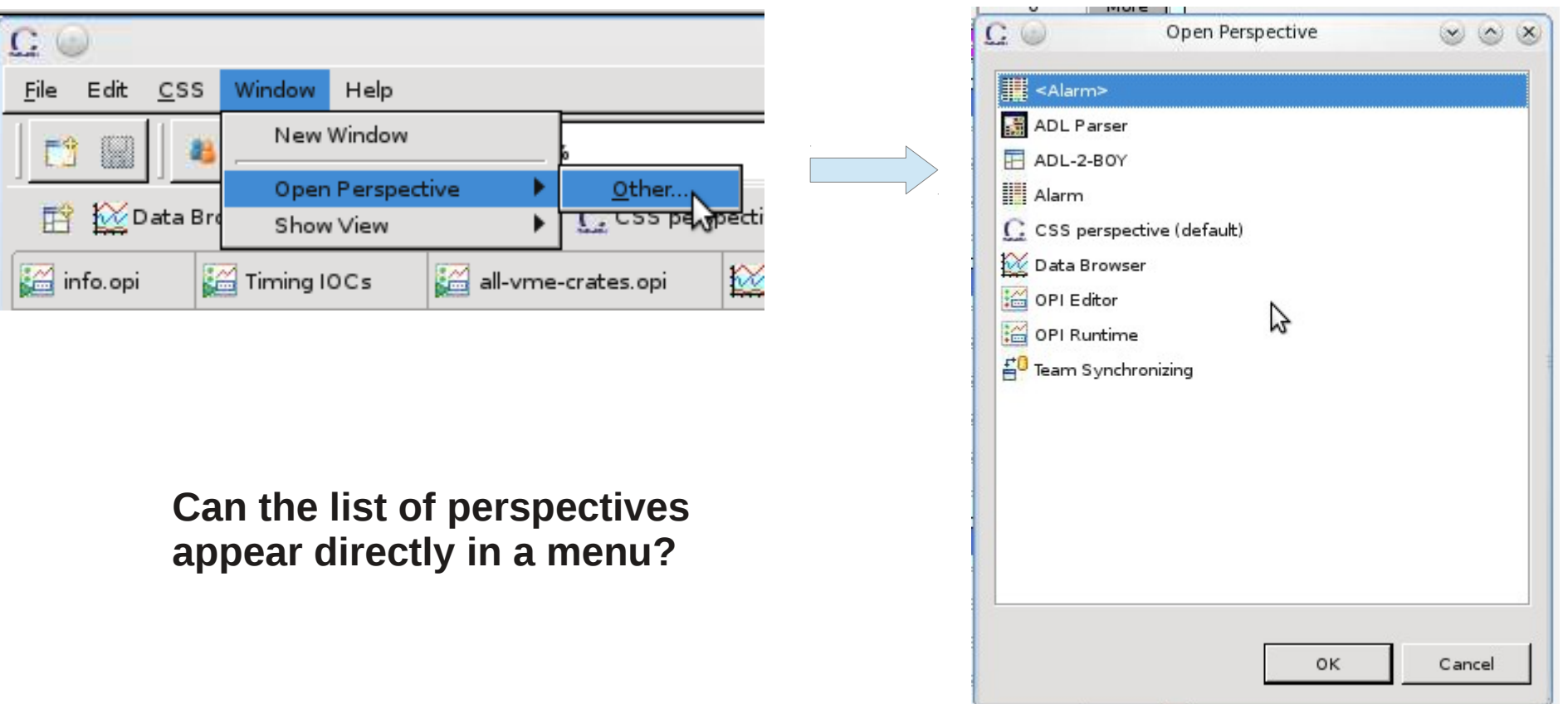

# Suggestions for Improvement (4)

• Improve context menu

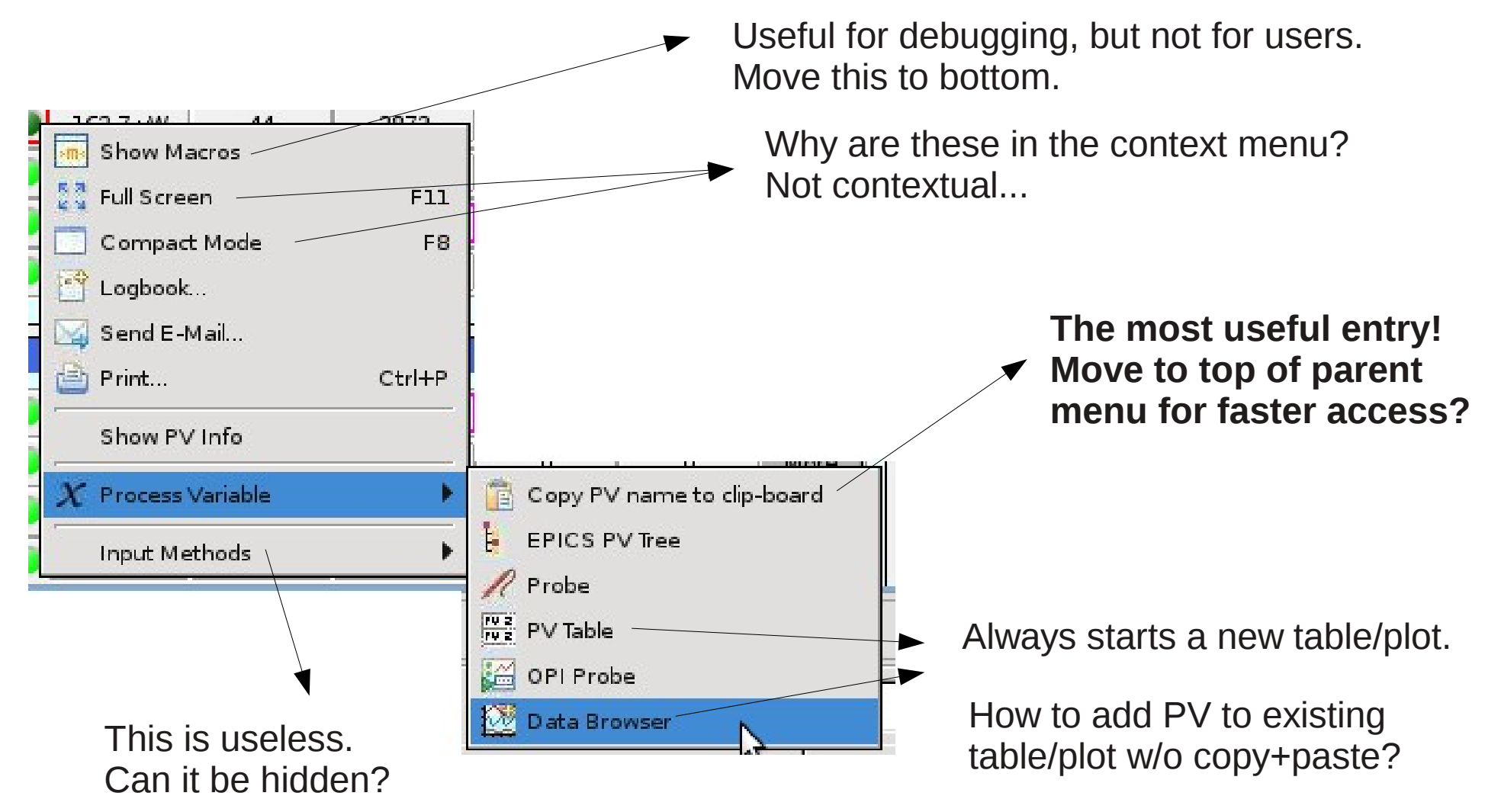

## Conclusion?

- Difficulties in deploying CSS
	- Testing
		- BOY is our most important control room tool
		- Heavy usage means small issues have big impacts
	- Support
		- Eclipse based UIs have significant learning curve